# <span id="page-0-4"></span>**Custom Field Option Synchroniser**

#### **On this page:**

- [Overview](#page-0-0)
	- [Use Case](#page-0-1)
	- [Configure a Datasource](#page-0-2)
	- [Setup Synchronisation](#page-0-3)
- [What happens when](#page-2-0)
- [FAQ](#page-2-1)  $\bullet$
- [Support](#page-2-1)

### **[To the Marketplace](https://marketplace.atlassian.com/plugins/ch.bitvoodoo.jira.plugins.customfieldsync/server/overview)**

#### **Related content:**

- [Custom Field Option Synchroniser](#page-0-4)
- [Cascading Select for CFOS](https://wiki.bitvoodoo.ch/display/BVCFSYNC/Cascading+Select+for+CFOS)
- [CFOS Datastructure](https://wiki.bitvoodoo.ch/display/BVCFSYNC/CFOS+Datastructure)

## <span id="page-0-0"></span>**Overview**

You can only use JIRA's built in custom fields in JIRA Service Desk, the JIRA Issue Collector, Confluence's "Create Issue" dialogue, etc. If you would like to use a custom field from an app that retrieves its options from an external database, you're out of luck. You can not use any custom fields from apps.

That's where the Custom Filed Option Synchroniser app comes into play. Use any standard multi-value custom field, such as checkboxes, radio buttons, selects, etc. in the JIRA Service Desk form as you normally would. But instead of having to manually update the field options whenever the options in the third party database change, the Custom Field Option Synchroniser will update those options for you automatically.

## <span id="page-0-1"></span>Use Case

Your company uses the following systems:

- JIRA Service Desk: If employees have a problem with the IT infrastructure, they open an issue to get support.
- A CMDB: The whole IT infrastructure is managed in that system.

When employees have a problem with their computer they can get support through JIRA Service Desk. When opening an issue, the employees have to select the ID of their computer from a select custom field. Because there are hundreds of computer IDs and they do change frequently, this task is automated with the Custom Field Option Synchroniser app.

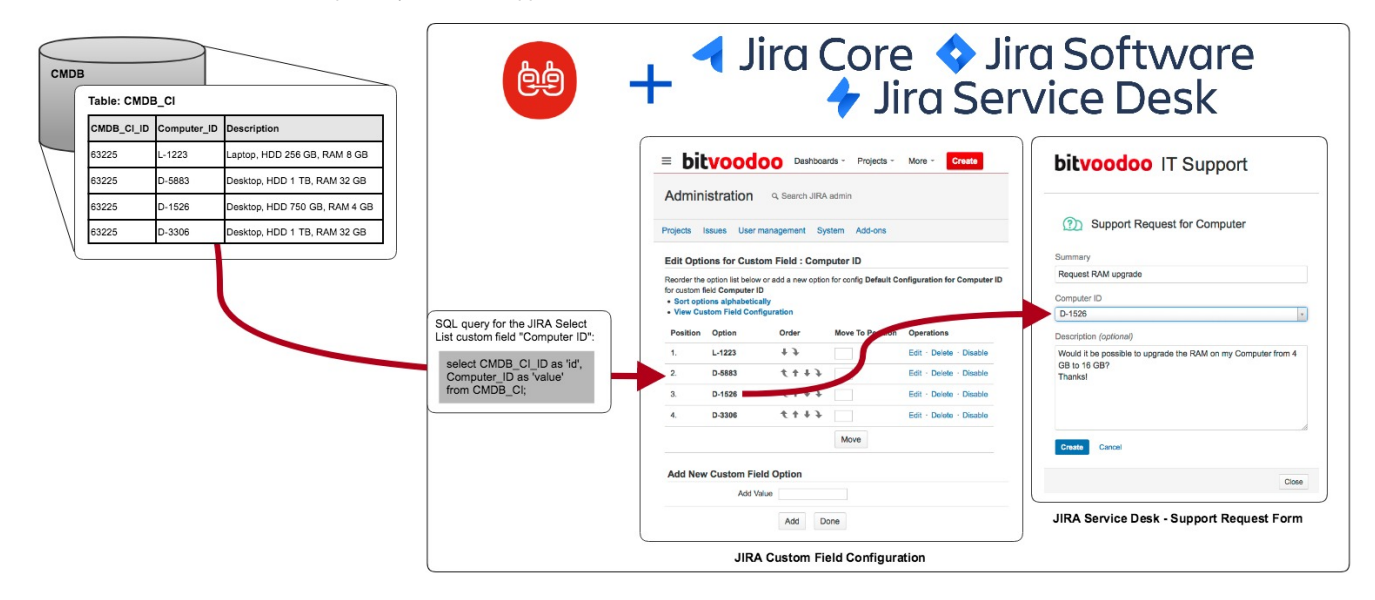

## <span id="page-0-2"></span>Configure a Datasource

Before you can set up a synchronisation for a custom field, you first need to configure a datasource for your desired database. Find more information about configuring a datasource in [Configure a Datasource.](https://wiki.bitvoodoo.ch/display/DOC/Configure+a+Datasource)

Because the queries the app is able to execute are read-only, the database user you configure in the datasource only needs read access to O the database.

### <span id="page-0-3"></span>**Setup Synchronisation**

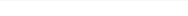

To manage synchronisations click on "Option Synchronisations" in the left sidebar of the "Add-ons" tab in the JIRA administration. You need to have administration permissions to access this page.

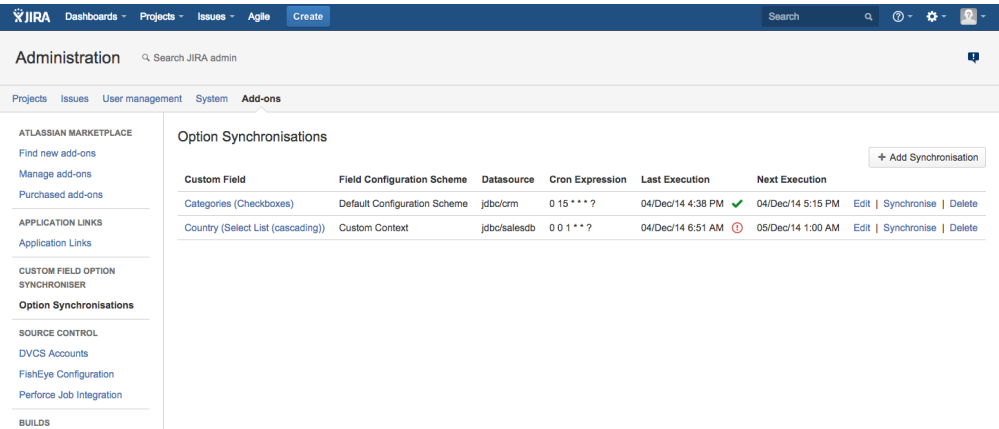

You can now either add a new synchronisation or edit an existing one. The following information needs to be configured:

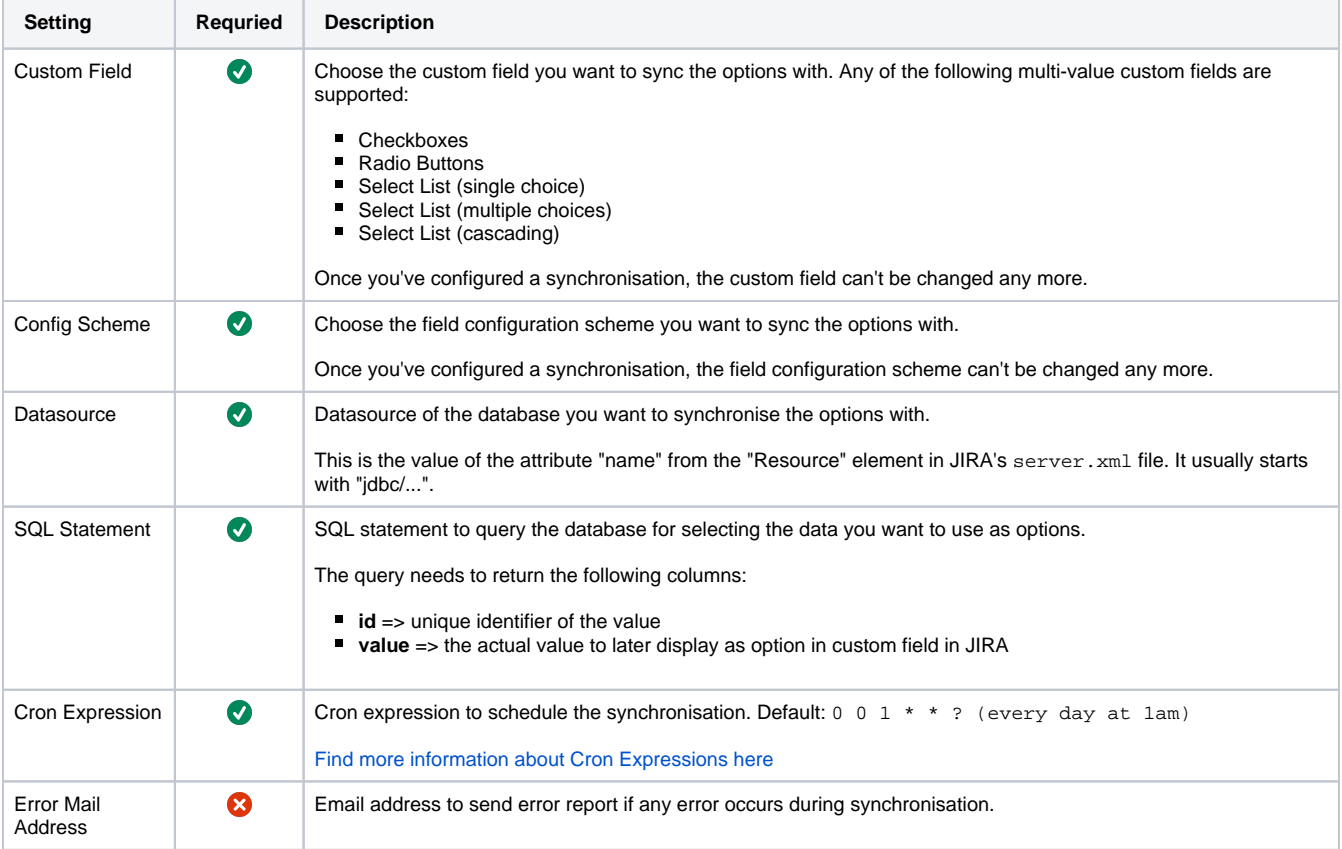

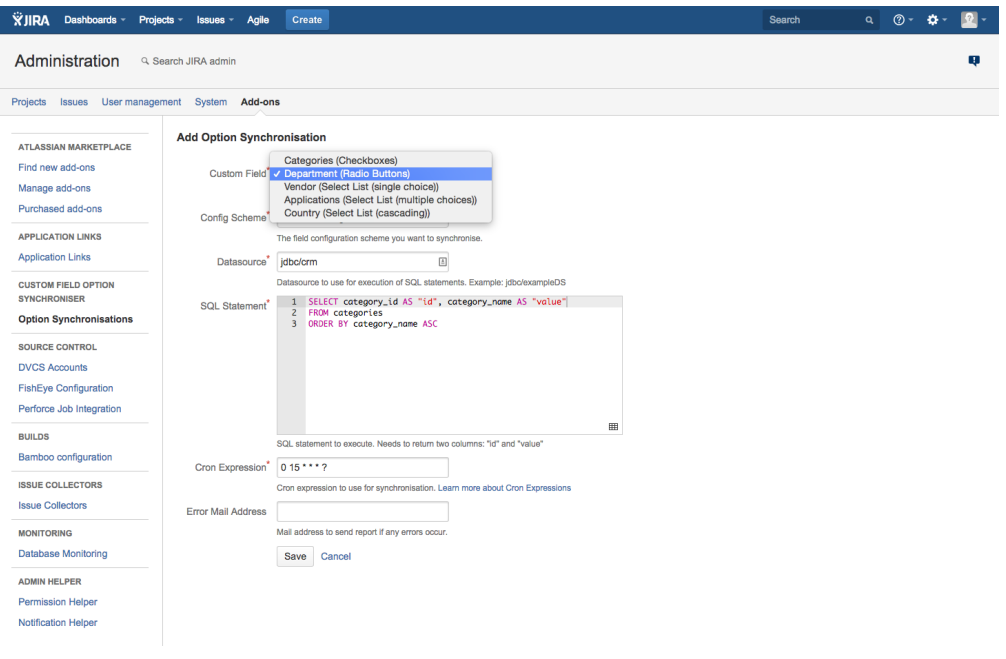

## <span id="page-2-0"></span>What happens when

- **a new value has been added in the source database?** The new value will be available as new option after the next synchronisation.
- **an existing value has been changed in the source database?** The add-on will update the value during the next synchronisation.
- **an existing value has been removed in the source database?** If the option is in use by any issue, it will be disabled during the next synchronisation. Otherwise, the option will be removed from the custom field.
- **a user adds a new option for the custom field in JIRA manually?** If the option is used in an issue, it will be disabled during the next synchronisation. Otherwise, the option will be removed from the custom field.
- **a user renames an existing option of the custom field in JIRA manually?** The add-on will update the option to the value from the datasource again during the next synchronisation.
- **a user disables or removes an existing option of the custom field in JIRA manually?** The missing option will be enabled or re-added again during the next synchronisation.
- **a user removes a synchronisation for a custom field?** Even though the synchronisation will be removed, the custom field will keep all the options. **a user removes a custom field with a synchronisation configured?**
- The custom field and all related data including the synchronisation will be removed from JIRA.

# <span id="page-2-1"></span>FAQ

### **Recent FAQ Entries:**

- [Which databases are supported?](https://wiki.bitvoodoo.ch/pages/viewpage.action?pageId=46760742)
- [How to install the JTDS database driver engine?](https://wiki.bitvoodoo.ch/pages/viewpage.action?pageId=81592412)
- [How does the app access the database?](https://wiki.bitvoodoo.ch/pages/viewpage.action?pageId=46760749)
- [Which custom field types are supported?](https://wiki.bitvoodoo.ch/pages/viewpage.action?pageId=46760733)

 [See all Frequently Asked Questions](https://wiki.bitvoodoo.ch/display/BVCFSYNC/CFOS+FAQ)

## Support

Custom Field Option Synchroniser is a supported app, contact us for feedback, questions and issues.

 [bitvoodoo Support Portal](https://jira.bitvoodoo.ch/servicedesk/customer/portal/2/group/21)

 [Public Issue Tracker](https://bitvoodoo.atlassian.net/browse/CFSYNC)